## 如何 在 **ISaGRAF** 控制器內 使用較準確的 固定週期 去 做某件事 **?**

BLINK 方塊可用來每隔固定一段時間就產生一個 Pulse True, 所以可以使用在每固定一段時間就 做一件事的應用上. 如下:

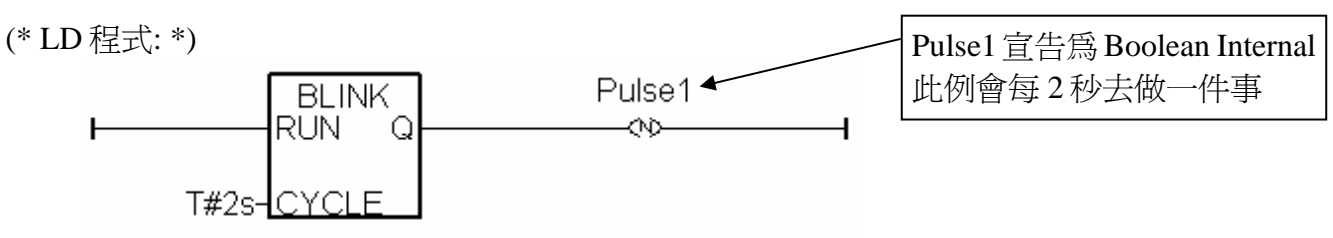

(\* ST 程式: \*)

**IF Pulse1 THEN** (\* 上方 LD 程式 會每 2 秒產生 一個 pulse TRUE 於 "pulse1" 變數內 \*)

 (\* 做一件事 \*)  $(* \dots . . . . (*)$ 

## **END\_IF ;**

但以上的程式在 時間 間隔較短, 比如小於 200ms 或 PLC Scan Time 較大時會變得不精確. 例如每 50ms 做一件事, 因為 50ms 是比較小的間隔, 跟 PLC Scan Time 比較接近, 就會不準確, 所以可以 改成以下方法, 就可以提高準確性.

ST 程式:

```
 IF INIT THEN 
                                        INIT 宣告為 Boolean Internal 
                                                並且初始值為 TRUE 
                                        T1 與 T1_next 爲 Timer Internal
    INIT := False ; 
   T1 := T\#0s;
    T1_next := T1 + T#50ms ; 
    Tstart (T1) ; 
 END_IF ; 
IF T1 \geq T1 next THEN
   IF T1 > T#22h THEN
                                   因為 Timer 變數計時到 T#23h59m59s999ms 後
                                   就會發生溢位, 所以可提前在 接近 22h 時就
     T1 := T\#0s; \qquad \qquad \text{Reset } \widehat{\mathbb{B}} 0 T1_next := T#0s ; 
    END_IF ; 
    T1_next := T1_next + T#50ms ; (* 算出下一次動作的時間點 *) 
    (* 做一件事 *) 
   (* \dots, **)
```
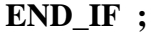